#### CkJEGFSISwRPoTrDPlFiCzNrChK

**| 器材名称 · 数据投影机 |** 

**Dual Projection System Dual Projection System**

**XJ-SK600 XJ-SK600**

http://world.casio.com/manual/projector/

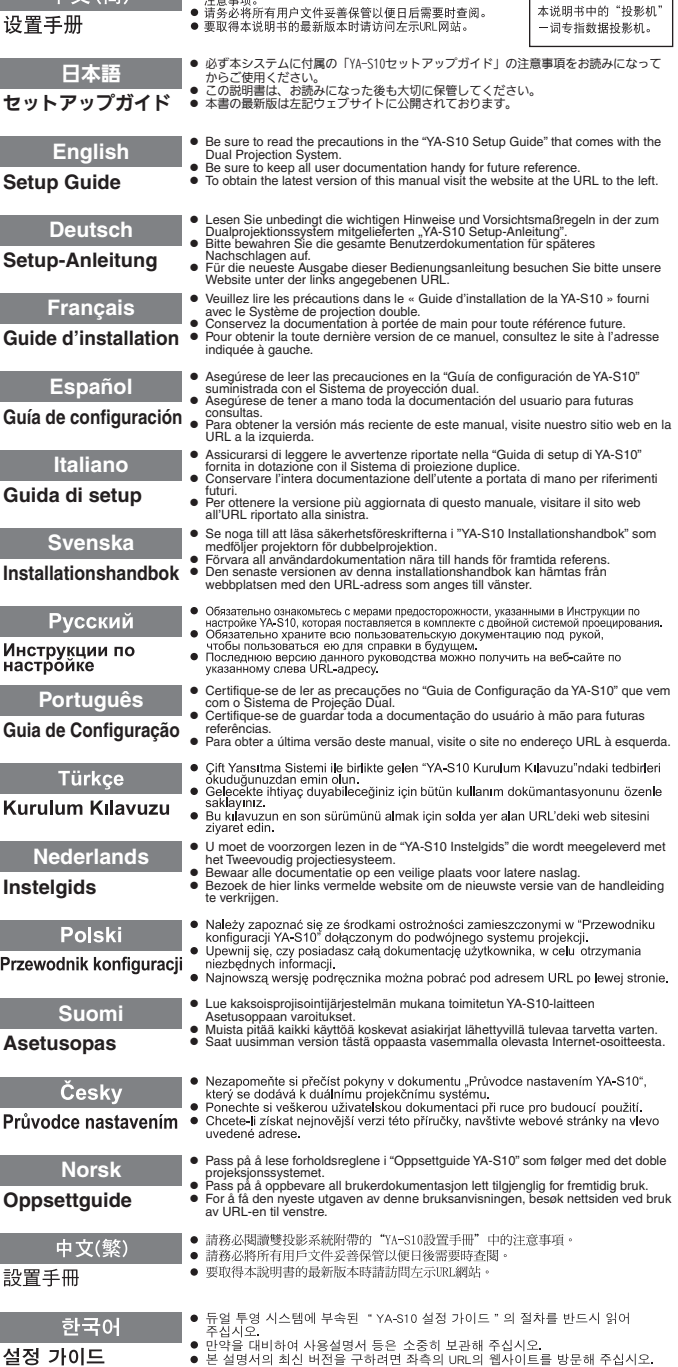

**| 山 立 ( 答 ) ● 清务必阅读双投影系统附带的 "YA-S10设置手册"中的** 

この装置は、クラスB情 報技術装置です。この装 置は、家庭環境で使用す ることを目的としてい ますが、この装置がラジ オやテレビジョン受信 機に近接して使用され ると、受信障害を引き起 こすことがあります。取 扱説明書に従って正し い取り扱いをしてくだ さい。VCCI-B

この装置は、高調波電流 規格JIS C 61000-3-2 に適合しています。

版次: 2013年3月 中国印刷 MA1303-A

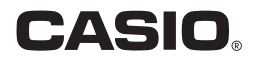

# Sumário

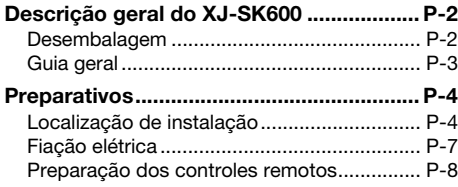

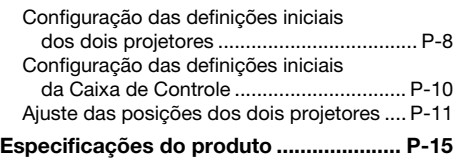

## Termos e convenções

Neste manual, todo o Sistema de Projeção Dual XJ-SK600 (os dois projetores, Caixa de Correção Geométrica e a caixa na qual todos estão contidos) é referido como "Sistema de Projeção".

# <span id="page-1-0"></span>Documentação do usuário

Este manual explica como configurar o Sistema de Projeção Dual XJ-SK600 e mostra como fazer as definições iniciais dos dois projetores.

- $\bullet$  Depois de completar os procedimentos de configuração descritos neste manual, use a Caixa de Correção Geométrica YA-S10 (denominada "Caixa de Controle" neste manual) para moldar e ajustar as imagens de projeção dos dois projetores. Para maiores informações sobre como fazer isto, consulte o Guia de Configuração da YA-S10.
- z Para maiores informações sobre a operação do Sistema de Projeção depois de configurá-lo, consulte o Guia do Usuário da YA-S10, que você pode baixar do website indicado a seguir. http://world.casio.com/manual/projector/
- $\bullet$  Para maiores informações sobre as operações dos projetores individuais, consulte os manuais a seguir.
	- $\bullet$  Guia de Configuração do PROJETOR DE DADOS (livreto)
	- "Guia do Usuário" (Baixe-o do website acima. Com alguns modelos de projetor, o Guia do Usuário também é fornecido em um CD-ROM que vem com o projetor.)
- z HDMI, o logotipo HDMI e High-Definition Multimedia Interface são marcas comerciais ou marcas registradas da HDMI Licensing, LLC.
- $\bullet$  Todos os outros nomes de empresas e produtos mencionados aqui podem ser marcas registradas ou marcas comerciais dos seus respectivos proprietários.
- $\bullet$  O conteúdo deste Guia do Usuário está sujeito a modificações sem aviso prévio.
- $\bullet$  É proibido copiar este manual no todo ou em parte. Você está autorizado a usar este manual somente para o seu próprio uso pessoal. O uso para qualquer outro propósito é proibido sem a permissão da CASIO COMPUTER CO., LTD.
- $\bullet$  A CASIO COMPUTER CO., LTD. não assume nenhuma responsabilidade por quaisquer lucros perdidos ou reclamações de terceiros decorrentes do uso deste produto ou deste manual.
- $\bullet$  A CASIO COMPUTER CO., LTD. não assume nenhuma responsabilidade por quaisquer perdas ou lucros perdidos decorrentes da perda de dados devido a um mau funcionamento ou manutenção deste produto, ou por qualquer outro motivo.
- As telas de amostra mostradas neste manual são apresentadas unicamente para propósitos ilustrativos, e podem não representar exatamente as telas reais produzidas pelo produto.

# Descrição geral do XJ-SK600

<span id="page-2-0"></span>O Sistema de Projeção XJ-SK600 emprega uma Caixa de Controle para sincronizar dois projetores, de forma que a saída pareça e funcione como se estivesse vindo de um único projetor. Uma poderosa coleção de funções de moldagem da imagem projetada permite a projeção de uma imagem clara não somente em uma tela plana, mas também em superfícies curvas ou irregulares.

## Importante!

z Uma vez que o Sistema de Projeção tenha sido instalado e ajustado, não altere a posição da caixa ou as posições dos projetores dentro da caixa, as definições do anel de zoom do projetor ou a posição da tela.

Quaisquer alterações dos itens acima exigirão o reajuste do Sistema de Projeção.

● Quando instalar o Sistema de Projeção ou quando ajustar a caixa, tome cuidado para não prender as mãos sob a caixa ou na porta na parte traseira da caixa.

# <span id="page-2-1"></span>Desembalagem

Antes de começar a configuração do Sistema de Projeção, reserve algum tempo para certificar-se de que todos os itens listados abaixo estejam incluídos.

- z Guia de Configuração do XJ-SK600 (Este manual)
- $\bullet$  Caixa\*1
- Pés ×4 (para colocação em uma superfície plana)
- Caixa de Controle (YA-S10)\*1
- $\bullet$  Projetores (XJ-M250)  $\times 2^{*1}$
- $\bullet$  Controle remoto da Caixa de Controle (YT-200)
- $\bullet$  Adaptador de CA e cabo de alimentação da Caixa de Controle
- Controle remoto dos projetores (YT-120)
- Cabos de alimentação dos projetores ×2
- $\bullet$  Pilhas dos controles remotos (tamanho AAA, uso de prova)  $\times 4$
- $\bullet$  Cabos HDMI  $\times$ 2
- $\bullet$  Cabos RS-232C  $\times$ 2
- Cabo mini D-Sub
- CD-ROM do PROJETOR DE DADOS (Contém o Guia do Usuário do projetor)\*<sup>2</sup>
- z Guia de Configuração do PROJETOR DE DADOS
- $\bullet$  Folha "Leia isto primeiro" do PROJETOR DE DADOS
- **Certificado de Garantia**
- \*1 A Caixa de Controle e dois projetores são instalados na caixa na fábrica.
- \*2 Alguns modelos XJ-SK600 não vêm com um CD-ROM. Se o seu projetor não vier com um CD-ROM, baixe o Guia do Usuário do website de projetores da CASIO. Consulte "[Documentação](#page-1-0)  [do usuário](#page-1-0)" (página [P-1](#page-1-0)) para maiores informações.

# <span id="page-3-0"></span>Guia geral

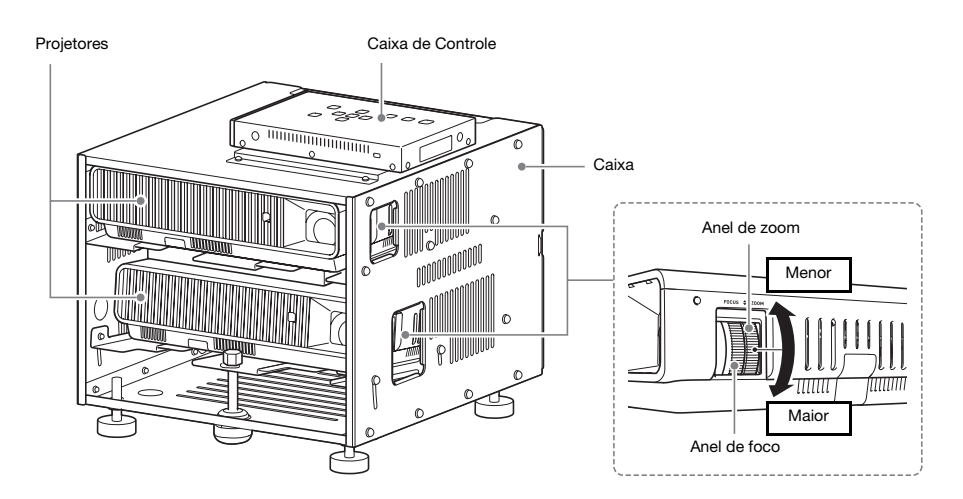

# <span id="page-4-1"></span><span id="page-4-0"></span>Localização de instalação

O Sistema de Projeção pode ser colocado em uma superfície plana ou pode ser montado no teto.

# Colocação do Sistema de Projeção em uma superfície plana

Quando colocar o Sistema de Projeção em uma superfície plana, é preciso instalar os quatro pés na parte inferior da caixa.

Aparafuse cada pé nos orifícios nos cantos na parte inferior da caixa.

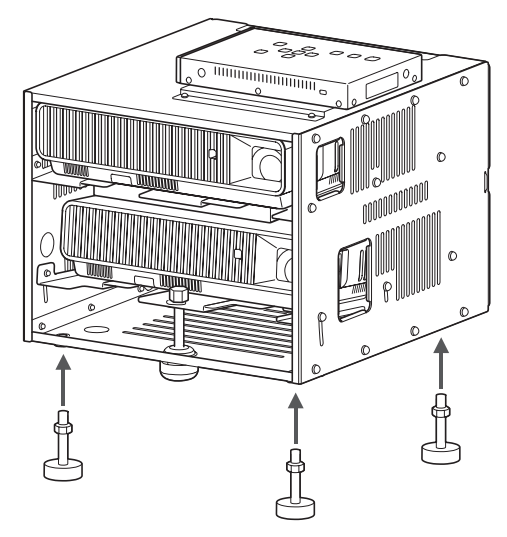

Depois de colocar os pés na caixa, coloque a caixa em uma mesa, escrivaninha, suporte ou outra superfície nivelada e firme, certificando-se de reservar um espaço suficiente ao seu redor. A ilustração mostra como o Sistema de Projeção deve ser orientado com relação à tela para obter uma projeção ótima.

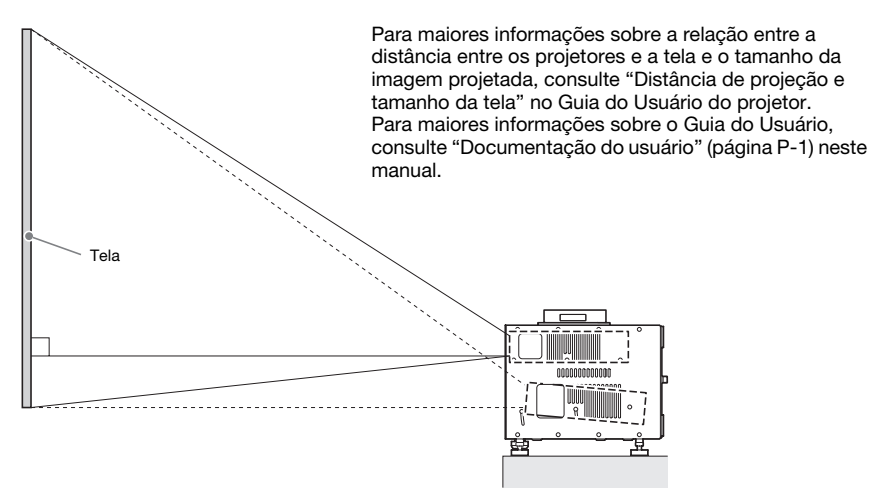

# Precauções relativas à localização

- $\bullet$  Use uma tomada elétrica localizada num lugar conveniente, de fácil acesso para quando precisar desconectar o cabo de alimentação.
- $\bullet$  Certifique-se de que não haja nada dentro da área (dentro de 30 cm do Sistema de Projeção) indicada pela ilustração. Tome especial cuidado para garantir que não haja nada obstruindo o fluxo de ar das aberturas de saída de ar do projetor.
- $\bullet$  O fluxo de ar de um aparelho de ar condicionado que redirecione o calor descarregado da área ao redor da lente de um projetor pode provocar o aparecimento de ondas de calor na imagem projetada. Se isso acontecer, ajuste o fluxo de ar do aparelho de ar condicionado ou mova o Sistema de Projeção.

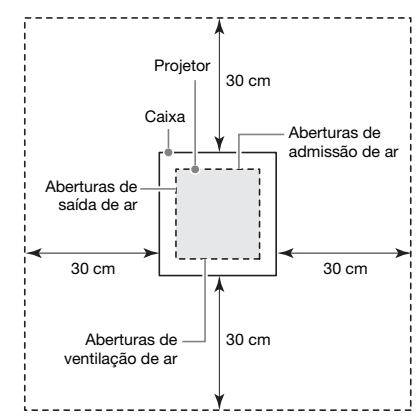

# Instalação no teto

O Sistema de Projeção pode ser suspenso desde um teto. O Sistema de Projeção pode ser montado no teto em uma configuração inversa (de ponta cabeça) ou em uma configuração vertical.

# **Importante!**

- z Para proteger contra uma queda acidental do Sistema de Projeção da montagem no teto, certifique-se de fixar a caixa nos acessórios de montagem em teto com fios ou outros meios adequados.
- Quando montar em teto em uma configuração vertical, certifique-se de que haja espaço de trabalho suficiente para permitir o acesso aos parafusos de fixação (dois pontos marcados com <A> na ilustração) no lado do teto da caixa. Estes parafusos precisarão ser afrouxados e apertados durante o trabalho de ajuste mais tarde.

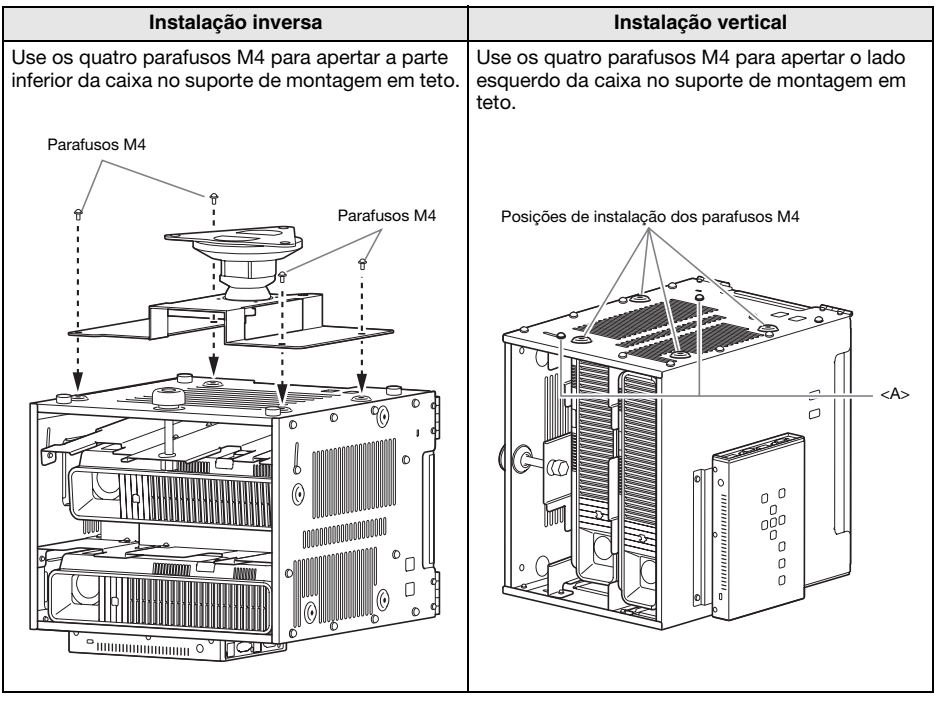

Contate o seu revendedor original para maiores detalhes sobre a montagem em teto.

## **Importante!**

- z Quando suspender o Sistema de Projeção desde um teto, certifique-se de que ele esteja a pelo menos um metro dos detectores de incêndio, alarmes de incêndio e outros dispositivos de proteção contra incêndio. Posicionar o Sistema de Projeção muito perto de um dispositivo de proteção contra incêndio cria o risco de operação errada do dispositivo devido ao ar quente que sai do Sistema de Projeção. Da mesma forma, evite posicionar o Sistema de Projeção muito perto de luzes fluorescentes ou outras fontes de luz fortes. A luz brilhante pode encurtar o alcance de operação do controle remoto ou mesmo impossibilitar a operação com o controle remoto. Quando selecionar a localização para o Sistema de Projeção, certifique-se de testar a operação adequada do controle remoto.
- z A orientação vertical e horizontal da imagem projetada é invertida da configuração normal ao projetar desde o Sistema de Projeção suspenso desde o teto. Você precisa alterar a configuração do Sistema de Projeção para corrigir isso. Para maiores informações, consulte ["Configuração das definições iniciais dos dois projetores](#page-8-1)" (página [P-8](#page-8-1)) neste manual.

# <span id="page-7-0"></span>Fiação elétrica

Conecte a Caixa de Controle e os dois projetores dentro da caixa como mostrado na ilustração abaixo.

#### Projetor A

(Lado mais próximo da Caixa de Controle)

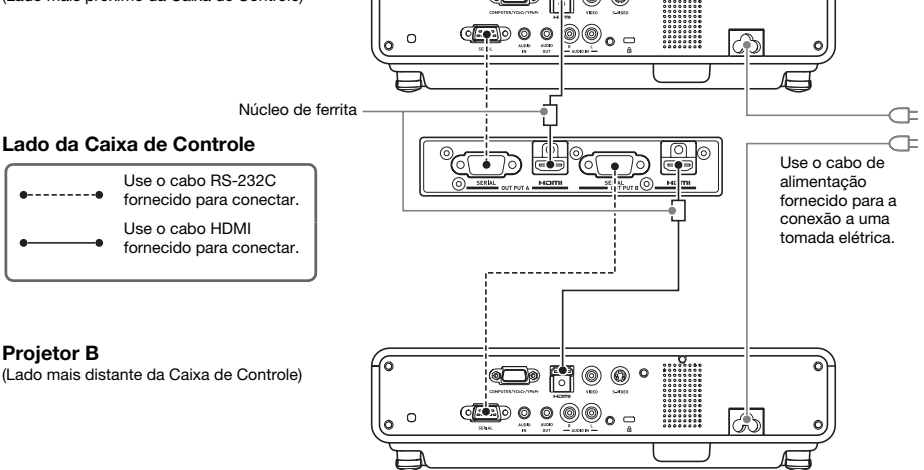

Quando conectar a Caixa de Controle a um projetor com um cabo HDMI fornecido, conecte o plugue do cabo que esteja mais perto do núcleo de ferrita à porta HDMI da Caixa de Controle.

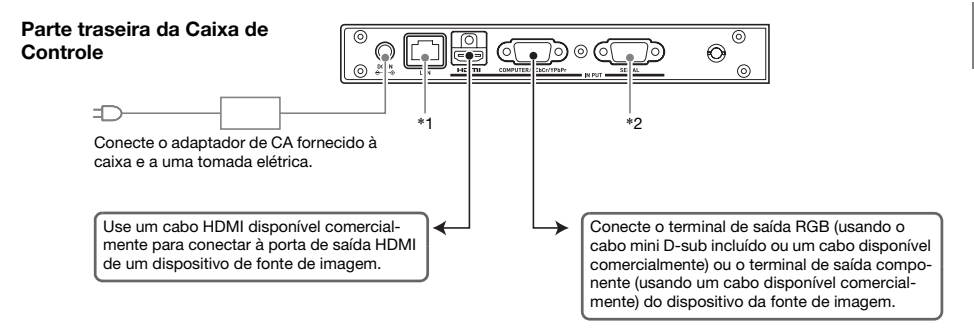

- \*1 Para controlar o Sistema de Projeção a partir de um dispositivo externo através de uma LAN, use um cabo LAN disponível comercialmente para conectar este terminal ao terminal LAN do dispositivo externo.
- \*2 Para controlar o Sistema de Projeção a partir de um dispositivo externo através de uma conexão RS-232C, use um cabo serial (cruzado) disponível comercialmente para conectar esta porta à porta serial do dispositivo externo.

### **EYNOTA**

 $\bullet$  Os cabos HDMI e os cabos RS-232C que conectam a Caixa de Controle aos projetores podem ser armazenados na caixa de armazenamento (A) quando não estiverem sendo usados. O adaptador de CA da Caixa de Controle pode ser armazenado na caixa de armazenamento (B). Consulte a página [P-15](#page-15-0) deste manual para uma ilustração que mostra as localizações da caixa de armazenamento (A) e da caixa de armazenamento (B).

# <span id="page-8-0"></span>Preparação dos controles remotos

Coloque duas pilhas alcalinas de tamanho AAA em cada um dos controles remotos: um controle remoto YT-200 da Caixa de Controle e um controle remoto YT-120 do projetor. As pilhas são fornecidas com o Sistema de Projeção.

Para colocar as pilhas: Abra a tampa do compartimento das pilhas na parte traseira do controle remoto. Coloque as pilhas certificando-se de que suas polaridades (+/–) estejam nas direções corretas. Finalmente, recoloque a tampa do compartimento das pilhas.

### **Importante!**

- $\bullet$  Para evitar o esgotamento das pilhas, guarde o controle remoto de forma que suas teclas não sejam pressionadas inadvertidamente.
- $\bullet$  Quando as pilhas se esgotarem, retire-as o mais rápido possível e substitua-as por duas pilhas alcalinas novas de tamanho AAA.

# <span id="page-8-1"></span>Configuração das definições iniciais dos dois projetores

As definições iniciais de cada projetor devem ser feitas individualmente.

- z Realize o procedimento a seguir depois de colocar o Sistema de Projeção na posição em que o mesmo será usado, depois de conectar os cabos e de preparar os controles remotos.
- z Para as informações sobre qual é o Projetor A e qual é o Projetor B, consulte "[Fiação elétrica](#page-7-0)" (página [P-7\)](#page-7-0).

Realize as operações a seguir usando o controle remoto do projetor (YT-120). Repare que estas operações não podem ser realizadas com o controle remoto da Caixa de Controle (YT-200).

#### Para configurar as definições iniciais dos dois projetores

- 1. Desconecte o cabo de alimentação do Projetor B da tomada elétrica de forma que somente o Projetor A fique conectado.
- 2. Retire a tampa da lente do Projetor A.
- 3. No controle remoto, pressione a tecla  $[\bigcup]$  (Alimentação) para ligar o Projetor A.
- 4. Depois que a projeção começar, use o anel de foco do Projetor A para focar a imagem projetada.
- 5. Na tela "Idioma" que aparece, selecione o idioma de exibição que deseja usar.
- 6. No controle remoto, pressione a tecla [INPUT]. Na caixa de diálogo "Entrada" que aparece, selecione "HDMI" e, em seguida, pressione a tecla [ENTER].

7. No controle remoto, pressione a tecla [MENU] para exibir o menu de configuração e, em seguida, faça as definições a seguir na sequência indicada.

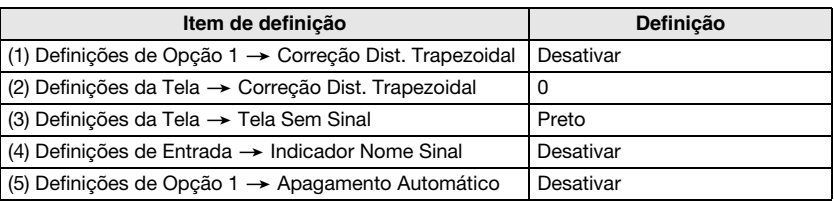

 $\bullet$  Se o Sistema de Projeção será usado em uma configuração de montagem em teto invertida, selecione "Ativar" para a definição "Definições da Tela  $\rightarrow$  Montagem no Teto".

z Se o Sistema de Projeção será usado em uma configuração de projeção traseira (projeção por detrás da tela), selecione "Traseira" para a definição "Definições da Tela → Modo de Projeção".

- z Se o Sistema de Projeção será usado em um lugar a uma altitude de 1.500 a 2.000 metros, selecione "Ativar" para a definição "Definições de Opção 2 -> Alta Altitude".
- 8. Pressione a tecla [U] (Alimentação) duas vezes para desligar o Projetor A.
- 9. Desconecte o cabo de alimentação do Projetor A da tomada elétrica e conecte o Projetor B.
- 10. Repita os passos de 2 a 8 acima para o Projetor B.
- 11. Conecte o cabo de alimentação do Projetor A à tomada elétrica.

# <span id="page-10-0"></span>Configuração das definições iniciais da Caixa de Controle

Depois de fazer as definições iniciais dos dois projetores, realize o procedimento a seguir para fazer as definições iniciais da Caixa de Controle.

Realize as operações a seguir usando o controle remoto da Caixa de Controle (YT-200). Repare que estas operações não podem ser realizadas com o controle remoto do projetor (YT-120).

#### <span id="page-10-1"></span>Para fazer as definições iniciais da Caixa de Controle

- 1. Pressione a tecla [ALL] (ou tecla [1]) do controle remoto para ligar a Caixa de Controle.
	- $\bullet$  Isso também liga os dois projetores ligados à Caixa de Controle.
- 2. No controle remoto, pressione a tecla [MENU] para exibir o menu de configuração.  $\bullet$  Nas definições iniciais de fábrica, os menus são exibidos em inglês.
- **3.** Selecione "Option Settings" e, em seguida, "Language", e use as teclas  $[\leq]$  e  $[\geq]$ para selecionar o idioma desejado.
- 4. Faça as seguintes definições conforme seja necessário. Para os detalhes sobre cada definição, consulte o "Guia do Usuário da YA-S10".
	- $\bullet$  Definições de Opção  $\rightarrow$  Modo Eco
	- $\bullet$  Propriedades da Imagem  $\rightarrow$  Modo de Cor
	- Definições de Opção → Números de Alimentação Remota
- 5. Em seguida, realize o procedimento descrito em "[Ajuste das posições dos dois](#page-11-0)  [projetores](#page-11-0)" (página [P-11\)](#page-11-0).

#### Maneira de ligar/desligar a Caixa de Controle

O controle remoto da Caixa de Controle possui cinco teclas de alimentação. Quatro delas são numeradas de [1] a [4], e a quinta é marcada com [ALL]. Isso permite ligar/desligar independentemente múltiplas Caixas de Controle no mesmo local.

- $\bullet$  Pressionar a tecla [ALL] liga todas as Caixas de Controle.
- $\bullet$  As teclas de [1] a [4] controlam as Caixas de Controle que estão designadas com o número correspondente na definição "Definições de Opção -> Números de Alimentação Remota".

# <span id="page-11-0"></span>Ajuste das posições dos dois projetores

Use o procedimento descrito nesta seção para ajustar as imagens projetadas dos dois projetores, de forma que fiquem aproximadamente do mesmo tamanho e na mesma posição na tela de projeção (tela, parede ou outra superfície que se usará como a superfície de projeção após a configuração do Sistema de Projeção).

- z Depois de concluir a configuração das definições iniciais da Caixa de Controle, realize o procedimento a seguir.
- z Para as informações sobre qual é o Projetor A e qual é o Projetor B, consulte "[Fiação elétrica](#page-7-0)" (página [P-7\)](#page-7-0).

Realize as operações a seguir usando o controle remoto da Caixa de Controle (YT-200). Repare que estas operações não podem ser realizadas com o controle remoto do projetor (YT-120).

#### Para ajustar as posições dos dois projetores

1. Se você tiver desligado a alimentação depois de concluir o procedimento descrito em ["Para fazer as definições iniciais da Caixa de Controle"](#page-10-1) (página [P-10](#page-10-1)), ligue a Caixa de Controle.

#### Ajuste 1: Alinhamento aproximado das duas imagens de projeção

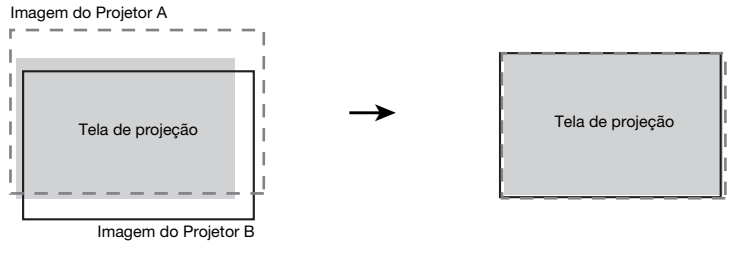

Antes do ajuste **Antes do antes antes antes antes antes antes antes antes antes antes antes antes antes antes a** 

- 2. Coloque a tampa da lente somente na lente do Projetor B, de forma que somente a imagem do Projetor A fique projetada na tela de projeção.
- 3. Realize os passos a seguir para ajustar a posição e o tamanho da imagem do Projetor A, de forma que saia ligeiramente das bordas da tela de projeção, como mostrado na imagem "Após o ajuste" acima.
	- (1) Mova a caixa para mudar sua orientação.
	- (2) Ajuste o anel de zoom do Projetor A.
- 4. Retire a tampa da lente da lente do Projetor B de forma que sua imagem seja projetada.

### **Preparativos**

- 5. Realize os passos a seguir para ajustar a posição e o tamanho da imagem do Projetor B, de forma que saia ligeiramente das bordas da tela de projeção, como mostrado na imagem "Após o ajuste" acima.
	- (1) Ajuste o anel de zoom do Projetor B.
	- (2) Afrouxe os cinco parafusos que fixam os painéis laterais da caixa e, em seguida, gire o botão regulador para ajustar a orientação.
	- Preste atenção para somente afrouxar os cinco parafusos. Não os retire.

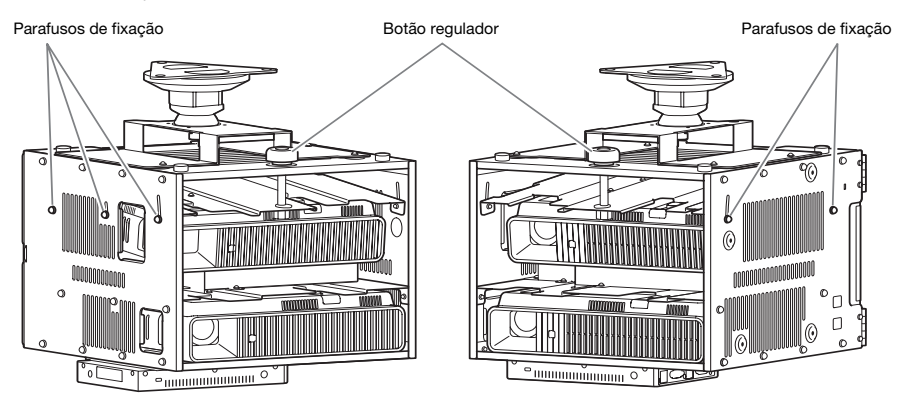

- z Depois de ajustar a posição, reaperte os parafusos de fixação. Repare que você precisará fazer ajustes finos depois deste procedimento e, por isso, não aperte completamente os parafusos de fixação nesta altura.
- 6. Com ambas as imagens do Projetor A e do Projetor B projetadas, repita os passos 3 e 5 conforme seja necessário para minimizar a diferença entre a forma das imagens do Projetor A e do Projetor B.

Ajuste 2: Ajuste fino usando o padrão de ajuste

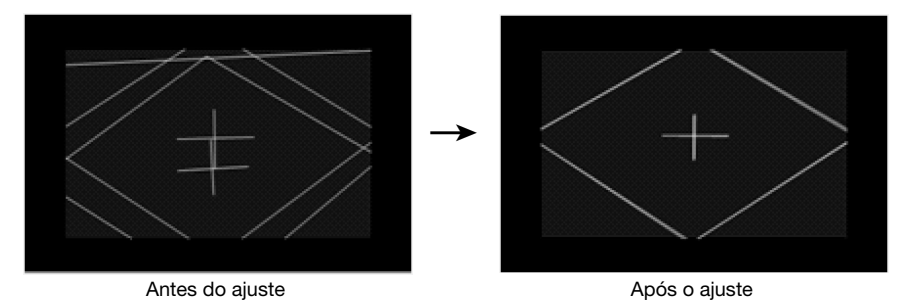

7. No controle remoto da Caixa de Controle, pressione a tecla [CORRECT].

- 8. No menu "Moldagem da Imagem" que aparece, selecione "Ajuste da Posição da Imagem" e, em seguida, pressione a tecla [ENTER].
	- z Isso projetará dois padrões de ajuste, um amarelo para o Projetor A e um azul claro para o Projetor B.
	- z Use os anéis de foco do Projetor A e do Projetor B para ajustar o foco dos padrões conforme seja necessário.

### **Importante!**

- Todas as explicações neste manual assumem que o Projetor A está conectado com um cabo HDMI ao terminal OUTPUT A da Caixa de Controle e que o Projetor B está conectado ao terminal OUTPUT B, como mostrado em ["Fiação elétrica"](#page-7-0) (página [P-7\)](#page-7-0). Inverter estas conexões fará que as cores dos padrões de ajuste sejam invertidas (azul claro para o Projetor A, amarelo para o Projetor B).
- 9. Observe os padrões de ajuste à medida que ajusta o Projetor A e, em seguida, ajuste o Projetor B. Tente obter as características descritas a seguir ao fazer os aiustes.
	- $\bullet$  Ajuste de forma que os retículos horizontais dos padrões de ajuste fiquem na horizontal.
	- z Ajuste de forma que as linhas verticais dos retículos dos padrões de ajuste fiquem no centro da tela.

Projetor A : Use o mesmo procedimento feito no passo 3 para afinar o ajuste do padrão de ajuste do Projetor A.

- Projetor B : Use o mesmo procedimento feito no passo 5 para afinar o ajuste do padrão de ajuste do Projetor B.
- 10. No controle remoto da Caixa de Controle, pressione a tecla [BLANK].
	- z Isso fará que o padrão de ajuste do Projetor B desapareça, deixando somente o padrão de ajuste do Projetor A (amarelo).
- 11. Enquanto observa o padrão de ajuste do Projetor A, realize os ajustes verticais descritos a seguir.
	- $\bullet$  Ajuste a orientação vertical da caixa.
	- $\bullet$  Ajuste o anel de zoom do Projetor A.

O retículo do padrão de ajuste deve estar no centro da tela de projeção e a borda exterior do padrão de ajuste deve estar exatamente fora da área de projeção, como mostrado na figura.

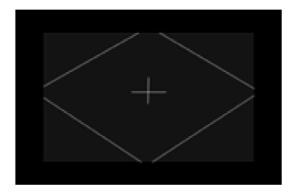

- 12. Pressione a tecla [BLANK] do controle remoto.
	- z Isso fará o Projetor B projetar de novo, projetando os padrões de ajuste do Projetor A e do Projetor B ao mesmo tempo.
- 13. Realize os passos a seguir para fazer que o padrão de ajuste do Projetor B fique o mais alinhado possível com o padrão de ajuste do Projetor A.
	- (1) Ajuste o anel de zoom do Projetor B.
	- (2) Afrouxe os cinco parafusos que fixam os painéis laterais da caixa (veja a ilustração no passo 5 acima) e, em seguida, gire o botão regulador para ajustar a orientação.
	- z Preste atenção para somente afrouxar os cinco parafusos. Não os retire.
	- (3) Após a conclusão do ajuste da posição, aperte os parafusos completamente.
- 14. Quando o ajuste estiver como quiser, pressione a tecla [ESC].
	- z Isso fará que os padrões de ajuste do Projetor A e do Projetor B desapareçam, projetando o menu "Moldagem da Imagem".

15. Em seguida, realize o procedimento descrito no Guia de Configuração da YA-S10 separado em "Moldagem da imagem para ajustar-se à tela de projeção".

### Importante!

z Durante os procedimentos de ajuste a partir deste ponto em diante, não altere a posição da caixa ou as posições dos projetores dentro da caixa, a definição do anel de zoom, a definição do anel de foco ou a posição da tela. Se qualquer um desses itens for alterado, retorne ao passo 2 do procedimento e realize os outros passos de novo.

# Especificações do produto

<span id="page-15-0"></span>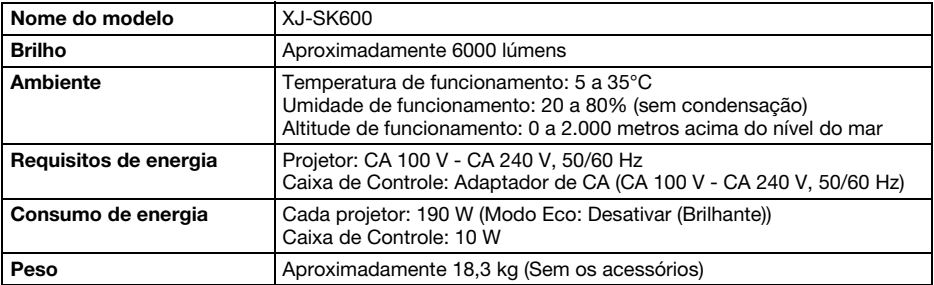

#### Dimensões aproximadas (Excluindo as saliências)

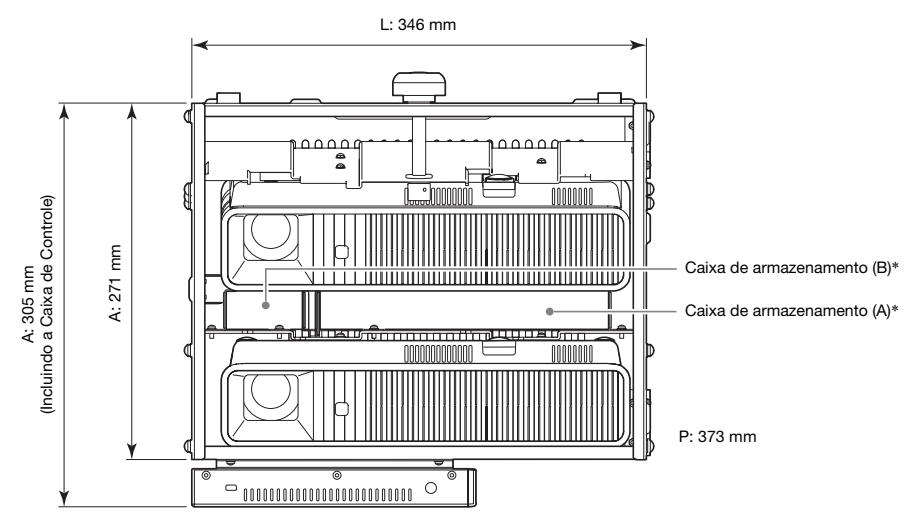

\* Consulte a página [P-7](#page-7-0) deste manual para as informações sobre a caixa de armazenamento (A) e a caixa de armazenamento (B).

As especificações estão sujeitas a modificações sem aviso prévio.

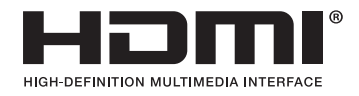

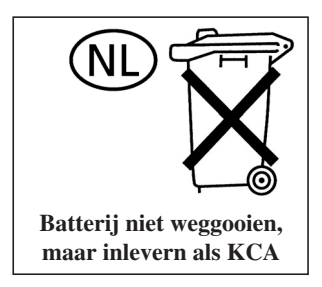

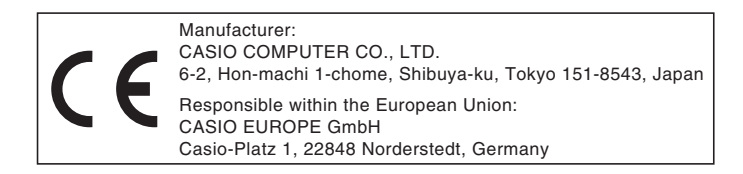

# EEE Yönetmeliğine Uygundur

이 기기는 가정용(B 급) 전자파적합기기로서 주로 가정에서 사용하는 것을 목적으로 하며, 모든지역에서 사용할 수 있습니다.

# **CASIO**

# カシオ計算機株式会社

〒151-8543 東京都渋谷区本町1-6-2

#### **CASIO COMPUTER CO., LTD.**

6-2, Hon-machi 1-chome Shibuya-ku, Tokyo 151-8543, Japan

## 销售商:卡西欧(上海)贸易有限公司

地 址: 上海市长宁区遵义路100号虹桥上海城A幢10F&11F 邮政编码: 200051 电话: 021-6197-4898

## 厂名:佛山普立华科技有限公司

地 址: 中国广东省佛山市张槎镇城西工业区长虹东路1号 邮政编码: 528051 电话: 0757-82965168

> Printed in China Imprimé en Chine

> > MA1303-A